# R による順序ロジットモデルの推定<sup>†</sup>

順序ロジット(ordered logit)モデルを R で推定する方法について説明する。

# **1.** パッケージ **ordinal** のインスツール

順序ロジットモデルを推定するために R のパッケージ ordinal をあらかじめインスツールしな ければならない。パッケージとは通常の R には含まれていない、追加的な R のコマンドの集まりの ようなものである。R には追加的に 600 以上のパッケージが用意されており、それぞれ分析の目 的に応じて標準の R にパッケージを追加していくことになる。

「パッケージ」→「パッケージのインスツール…」→(適当なミラーサイトを選択:基本的にどこでもよ い)→「ordinal」を選択→いろいろ表示されて、パッケージのインスツール完了。

次にコマンドウィンドウ(R Console)で

> library(ordinal)

-

と入力するとパッケージ ordinal を使用できる様になる。

# 2. 分析の準備、データの読み込み

データは(多項ロジットモデルの推定の時に出てきた) flabordata.txt を用いる(データにつ いて詳しくは「R による多項ロジットモデルの推定」を参照)。このデータを読み込む。まず、「ファイ ル」→「ディレクトリの変更」とクリックしていくことにより、データのおいてあるフォルダ(ディレクトリ) へ移動する。そして

 $>$  flabordata = read.table("flabordata.txt", header=T, skip=12)

によってデータを読み込む。データは 3382 人の既婚女性の就業に関するデータであり、 h.choice がその既婚女性が就業時間に関してどのような選択をしたかを 6 段階に分けたもの である。数字が高いほど、より多くの就業時間を選択している事となり、1 は働いていないことを意 味する(詳しくは「R による多項ロジットモデルの推定」を参照)。このデータに対して順序ロジットモ デルを推定してみよう。そのための R の関数は clm()である。

まず、上記のように読み込んだデータをさらに as.ordered というコマンドを用いて clm() で 扱うデータの形式に直す。

<sup>†</sup>この資料は私のゼミおよび講義で R の使用法を説明するために作成した資料です。ホームページ上で公開しており、自由に参 照して頂いて構いません。ただし、内容について、一応検証してありますが、間違いがあるかもしれません。間違いがあった場合 でもそれによって生じるいかなる損害、不利益について責任は負いかねますのでご了承ください。

```
> h.choice.ord = as.ordered(flabordata$h.choice)
> head(h.choice.ord,10)
 [1] 5 2 5 1 6 1 1 3 5 1
Levels: 1 < 2 < 3 < 4 < 5 < 6
```
ここで flabordata\$h.choice は flabordata というデータにある h.choice という変数 であるという事を示している。

#### **3**. **clm** による順序ロジットモデルの推定

#### **3.1** 順序ロジットモデルの推定

前節で準備したデータに対して、順序ロジットモデルを推定する。以下のコマンドで推定する。

> result= clm(h.choice.ord~income+age+edu+n1+n2+n3+race+home+lur, + data=flabordata)

ここで 「 …+lur, 」 まで打ち込んだら Enter キーを押すと(R ではコマンドが長くなり 1 行で 収まりそうにない場合は Enter キーを押すと次行に移動する)「 + 」が表示されて、そこから 続きのコマンドを打ち込むことができるようになる。最後の data=flabordata は説明変数とし て入力された income や age などのデータがどこのデータかを指定している(ここで 「data=」 は必ずつける。これをつけないとうまくいかない)。(警告メッセージが出るが、ひとまずそれは無 視する)上記のコマンドにより(順序付きの)質的従属変数 h.choice.ord に対して income, age, edu,…, lur という個人の属性を示す変数を説明変数として順序ロジットモデルの推定 を行っている、結果は以下のように出力することができる。

```
> summary(result)
formula: 
h.choice.ord \sim income + age + edu + n1 + n2 + n3 + race + home + lur
data: flabordata
link threshold nobs logLik AIC niter max.grad cond.H 
logit flexible 3382 -5224.34 10476.69 6(0) 9.45e-08 4.7e+07
Coefficients:
      Estimate Std. Error z value Pr(>|z|) 
income -0.001145 0.000158 -7.247 4.27e-13 ***
age -0.050316 0.003562 -14.128 < 2e-16 ***
edu 0.160564 0.014696 10.926 < 2e-16 ***
n1 -0.843816 0.048546 -17.382 < 2e-16 ***
n2 -0.259377 0.037704 -6.879 6.02e-12 ***
n3 0.102520 0.063334 1.619 0.106 
race 0.314242 0.073203 4.293 1.76e-05 ***
home  0.435912  0.076323  5.711  1.12e-08 ***
lur -0.073537 0.014150 -5.197 2.02e-07 ***
- - -Signif. codes: 0 '***' 0.001 '**' 0.01 '*' 0.05 '.' 0.1 ' ' 1
Threshold coefficients:
    Estimate Std. Error z value
```
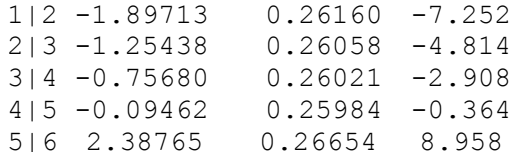

Coefficients が係数の推定値である。Threshold coefficients は選択肢を分ける境 界値の推定値である。例えば 1|2 の右横の値が選択肢 1 と 2 を分ける境界の推定値となる。推 定値の横には標準誤差、z 値(推定値/標準誤差)、z 値の P 値、も出力されている。解釈は回帰 分析の時と同じである。係数の推定値を見てみると符号については全て直観とあっている。例え ば income の係数はマイナスだがこれは夫その他の収入が多ければより少ない就業時間を選ぶ という事で直観的にあっている。

また、いわゆるあてはめ値(fitted value)は

```
> fitted(result)
```
によって得られる。これは実際に選択された選択肢が取られる確率をモデルから計算したもので ある。

先ほどはまずデータを clm で扱えるように変換し、変換したデータに対して分析をしたが、これら は以下のように入力すれば一度にできる

> result = clm(as.ordered(h.choice)~income+age+edu+n1+n2+n3+race+home+ + lur,data=flabordata)

出力結果は同じである。

# **3.2** 警告メッセージについて

先ほどの推定において

```
警告メッセージ:
```

```
(2) Model is nearly unidentifiable: very large eigenvalue
- Rescale variables?
```
という警告メッセージが出たが、これは説明変数間の変動の差が極端に大きかったり(例えばあ る説明変数の分散が 10000 であるのに対して、他のある説明変数の分散が 1 であるような場 合)すると起こるようである。上記のデータでは income の変動が他の変数の変動に比べて非 常に大きいので、income のデータを rescale して 100 分の 1 にしたものを使用してみよう (0.01 を掛ける)

#### 新たに

> income2=0.01\*flabordata\$income

#### というデータを作る。これを用いて

```
> result = clm(h.choice.ord~income2+age+edu+n1+n2+n3+race+home+
+ lur,data=flabordata)
```
#### とする。今回は警告メッセージが出ない。結果は

```
> summary(result)
formula: as.ordered(h.choice) \sim income2 + age + edu + n1 + n2 + n3
+ race + home + lur
data: flabordata
link threshold nobs logLik AIC niter max.grad cond.H 
logit flexible 3382 -5224.34 10476.69 6(0) 1.23e-08 5.6e+05
Coefficients:
        Estimate Std. Error z value Pr(>|z|) 
income2 -0.114524 0.015804 -7.247 4.27e-13 ***
age -0.050316 0.003562 -14.128 < 2e-16 ***
edu 0.160564 0.014696 10.926 < 2e-16 ***
n1 -0.843816 0.048546 -17.382 < 2e-16 ***
n2 -0.259377 0.037704 -6.879 6.02e-12 ***<br>n3 0.102520 0.063334 1.619 0.106
n3 0.102520 0.063334 1.619 0.106 
race 0.314242 0.073203 4.293 1.76e-05 ***
home  0.435912  0.076323  5.711  1.12e-08 ***
lur -0.073537 0.014150 -5.197 2.02e-07 ***
---Signif. codes: 0 '***' 0.001 '**' 0.01 '*' 0.05 '.' 0.1 ' ' 1
Threshold coefficients:
    Estimate Std. Error z value
1|2 -1.89713 0.26160 -7.252
2|3 -1.25438 0.26058 -4.814
3|4 -0.75680 0.26021 -2.908
4|5 -0.09462 0.25984 -0.364
5|6 2.38765 0.26654 8.958
```
となる。ほとんど変わらない(警告メッセージが出てもたいていの場合はうまく推定できているのでそ こまで気にする必要もない?)。income2 の係数の推定値と標準誤差が(もともとの変数 income の係数と標準誤差の)100 倍になることに注意。

# **3**.**3** 順序プロビットモデルの推定

clm 関数を用いて順序プロビットモデルを推定するには引数として 「 link = "probit" 」を 追加する。例えば先ほどの場合は

```
> result = clm(h.choice.ord~income2+age+edu+n1+n2+n3+race+home+
```

```
+ lur,data=flabordata,link="probit")
```
# とする。

プロビットモデルトモデルの推定値の間にはおおよそ

$$
\hat{\beta}^{\text{probit}} \approx \frac{\hat{\beta}^{\text{logit}}}{\pi/\sqrt{3}}
$$

という関係がある(あくまでもおおよその関係で正確には成り立たない)。ここで  $\hat{\beta}^{\rm{probit}}$ はプロビッ

トモデルにおける係数の推定値、 $\hat{\rho}^{\text{logit}}$ はロジットモデルによる係数の推定値である。

# 練習問題

1. flabordata について上記のモデルを推定し、上記のプロビットモデルとロジットモデルのお およその関係がどの程度成り立っているかを確認せよ(ヒント: プロビットモデルの推定結果を presult、ロジットモデルの推定結果を lresult とし、

> (pi/sqrt(3))\*presult\$coefficients

が lresult\$coefficients とどの程度同じかを確認する)。